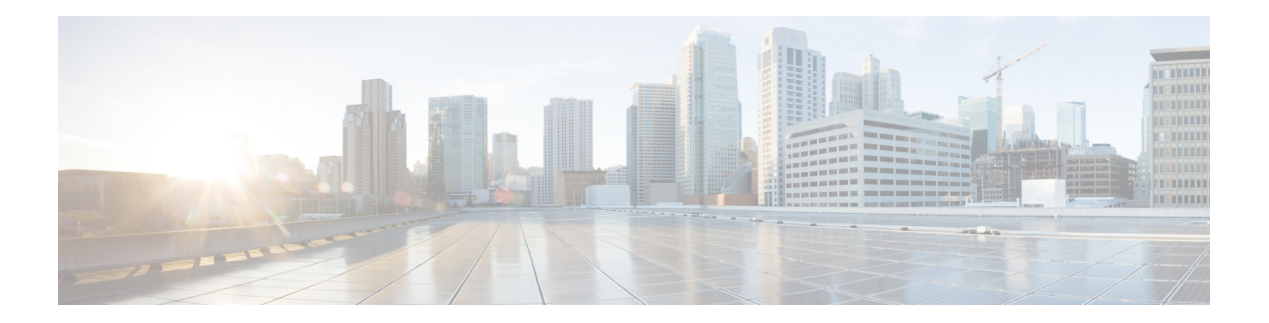

# **E Commands**

- [encapsulation](#page-1-0) dot1Q, on page 2
- [errdisable](#page-2-0) detect cause, on page 3
- [errdisable](#page-3-0) recovery cause, on page 4
- [errdisable](#page-4-0) recovery interval, on page 5
- [erspan-id,](#page-5-0) on page 6
- [extension-key,](#page-7-0) on page 8

### <span id="page-1-0"></span>**encapsulation dot1Q**

To enable IEEE 802.1Q encapsulation of traffic on a specified subinterface in a virtual LAN (VLAN), use the **encapsulation dot1q** command. To disable encapsulation, use the **no** form of this command.

**encapsulation dot1Q** *vlan-id* **no encapsulation dot1Q** *vlan-id*

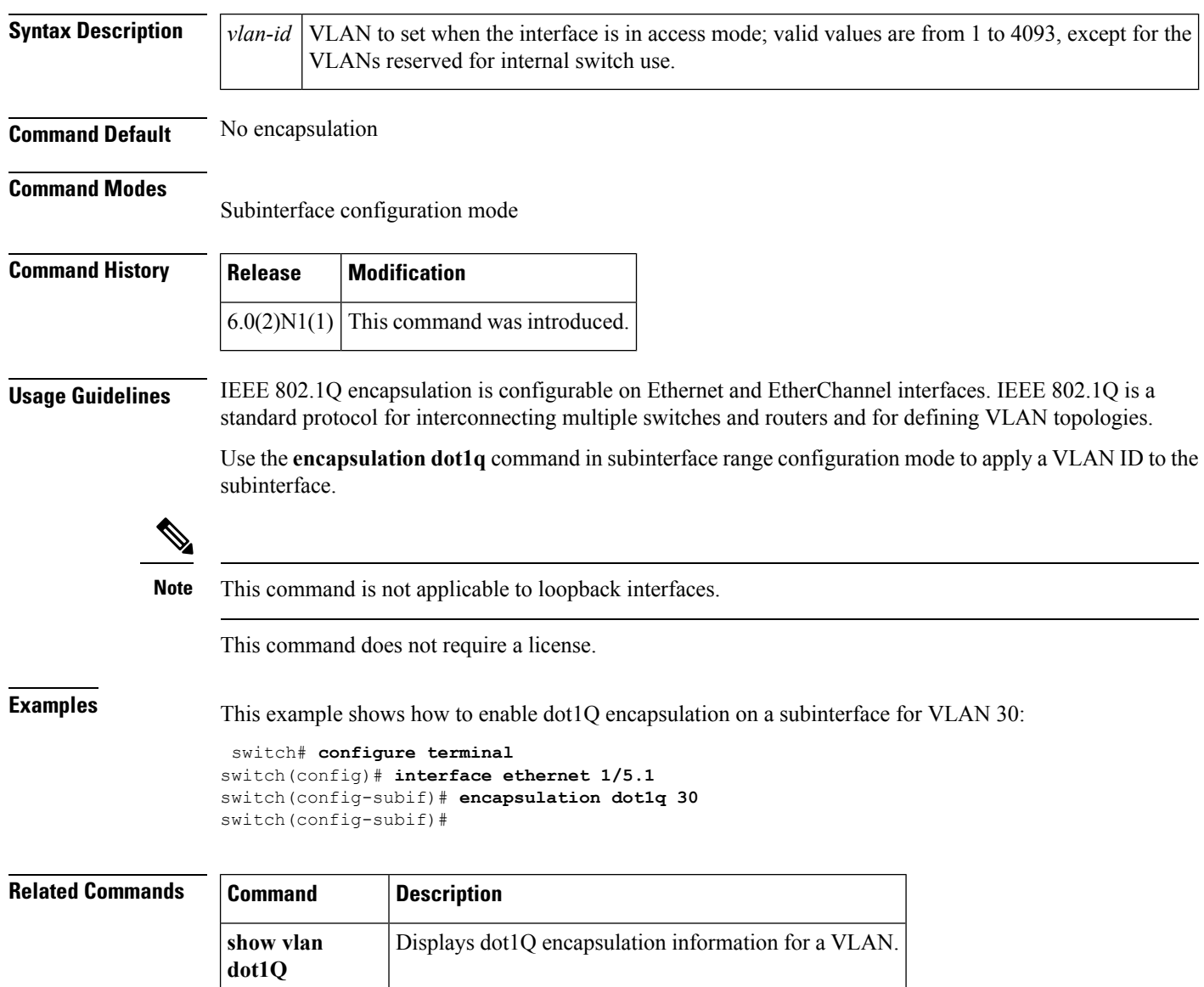

#### <span id="page-2-0"></span>**errdisable detect cause**

To enable error-disable (err-disabled) detection in an application, use the **errdisable detect cause** command. To disable error disable detection, use the **no** form of this command.

**errdisable detect cause** {**all|link-flap|loopback**} **no errdisable detect cause** {**all|link-flap|loopback**}

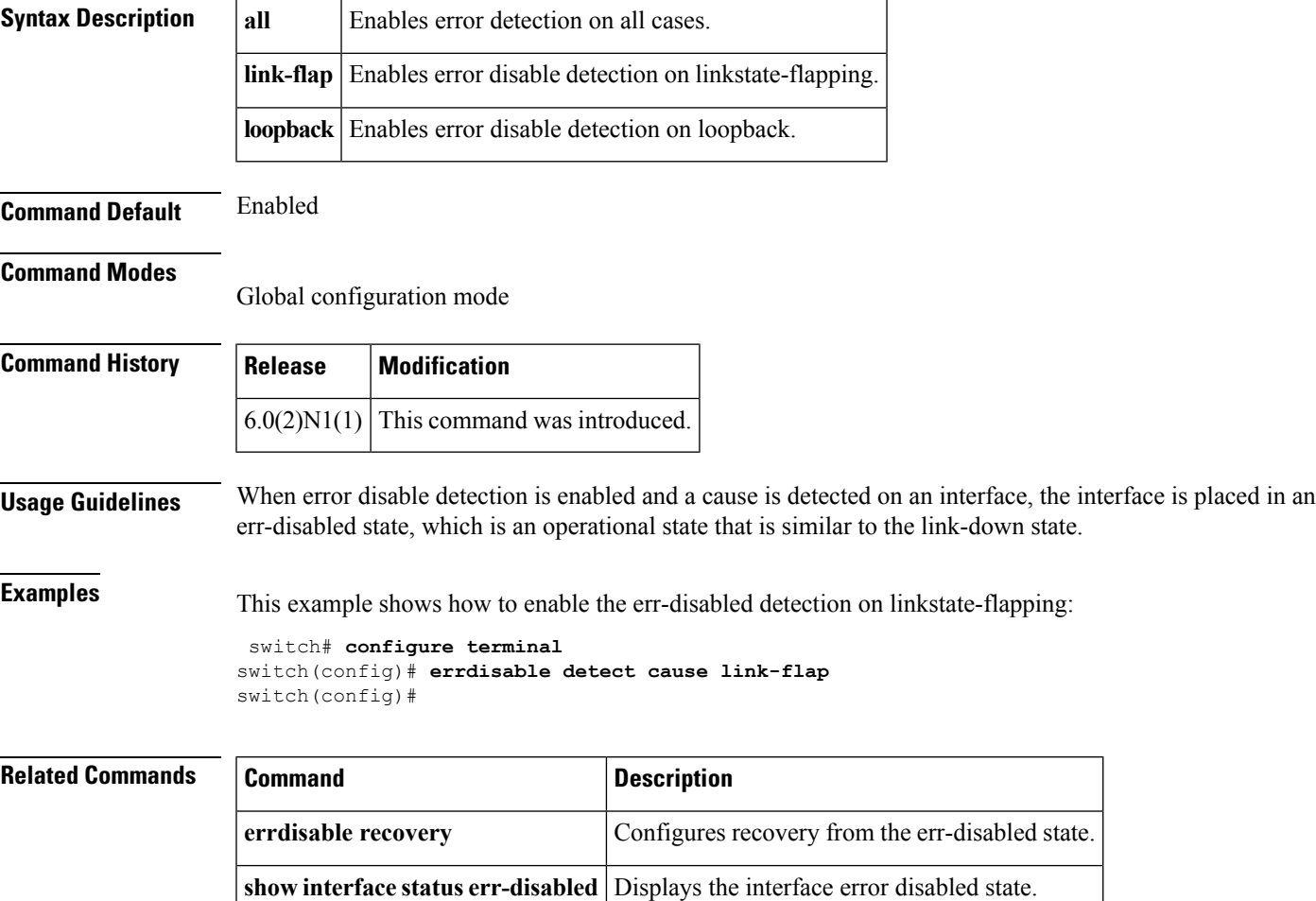

## <span id="page-3-0"></span>**errdisable recovery cause**

To configure the application to bring the interface out of the error-disabled (err-disabled) state and retry coming up, use the **errdisable recovery cause** command. To revert to the defaults, use the **no** form of this command.

**errdisable recovery cause** {**all|bpduguard|failed-port-state|link-flap-recovery|pause-rate-limit|udld**} **no errdisable recovery cause** {**all|bpduguard|failed-port-state|link-flap-recovery|pause-rate-limit|udld**}

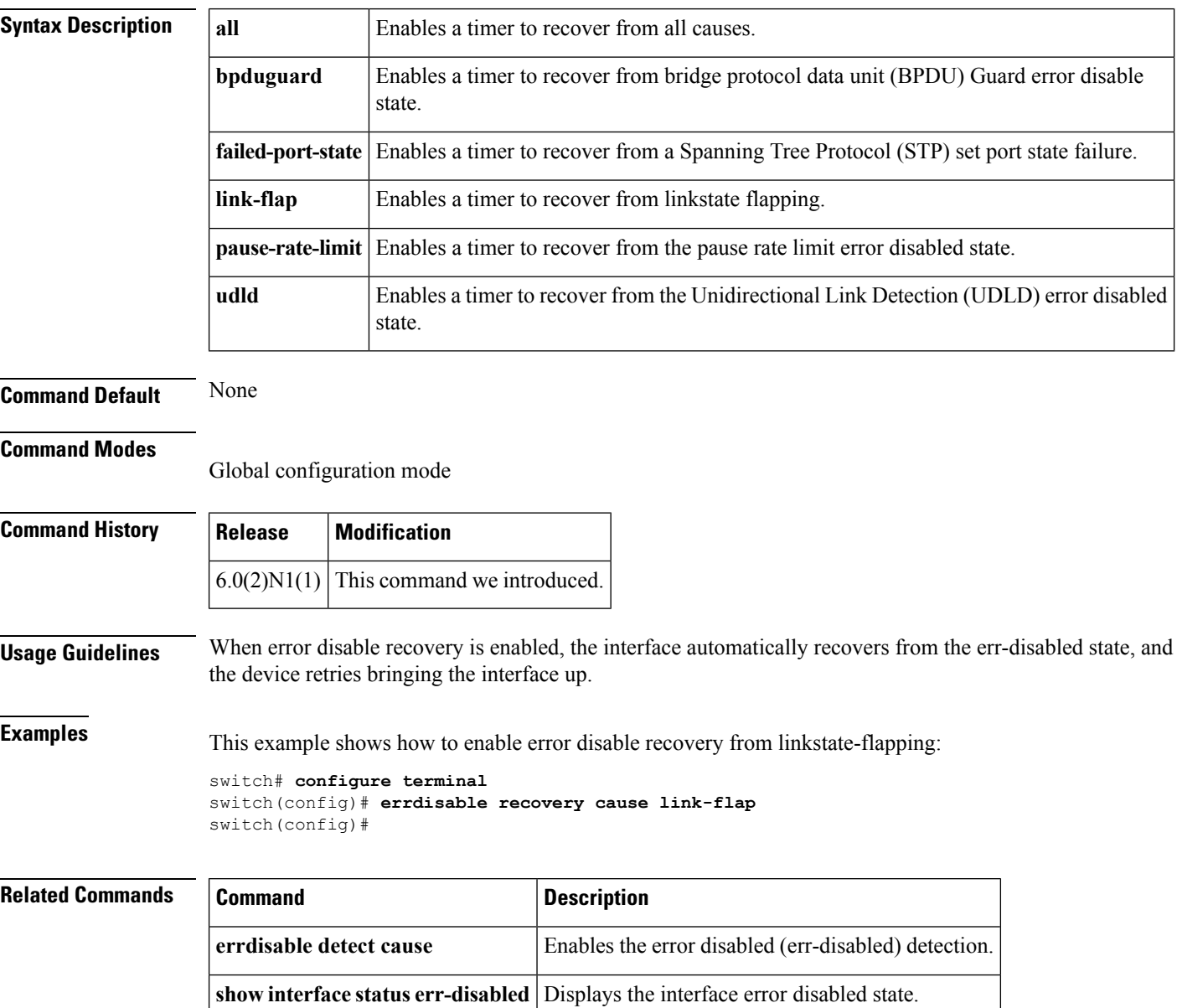

#### <span id="page-4-0"></span>**errdisable recovery interval**

To configure the recovery time interval to bring the interface out of the error-disabled (err-disabled) state, use the **errdisable recovery interval** command. To revert to the defaults, use the **no** form of this command.

**errdisable recovery interval** *time* **no errdisable recovery interval**

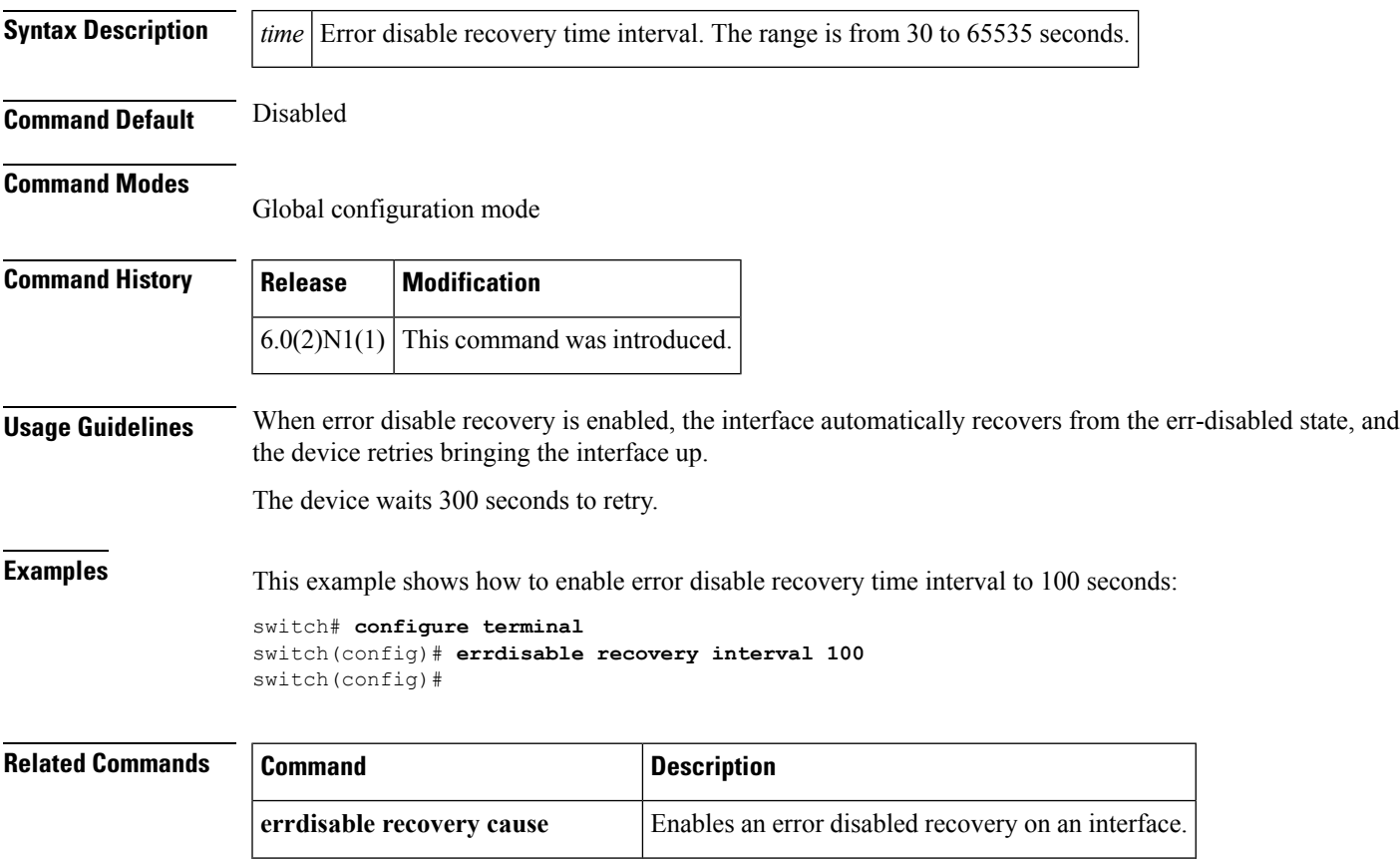

**show interface status err-disabled** Displays the interface error disabled state.

## <span id="page-5-0"></span>**erspan-id**

To configure the flow ID for an Encapsulated Remote Switched Port Analyzer (ERSPAN) session, use the **erspan-id** command. To remove the flow ID, use the **no** form of this command.

**erspan-id** *flow\_id*

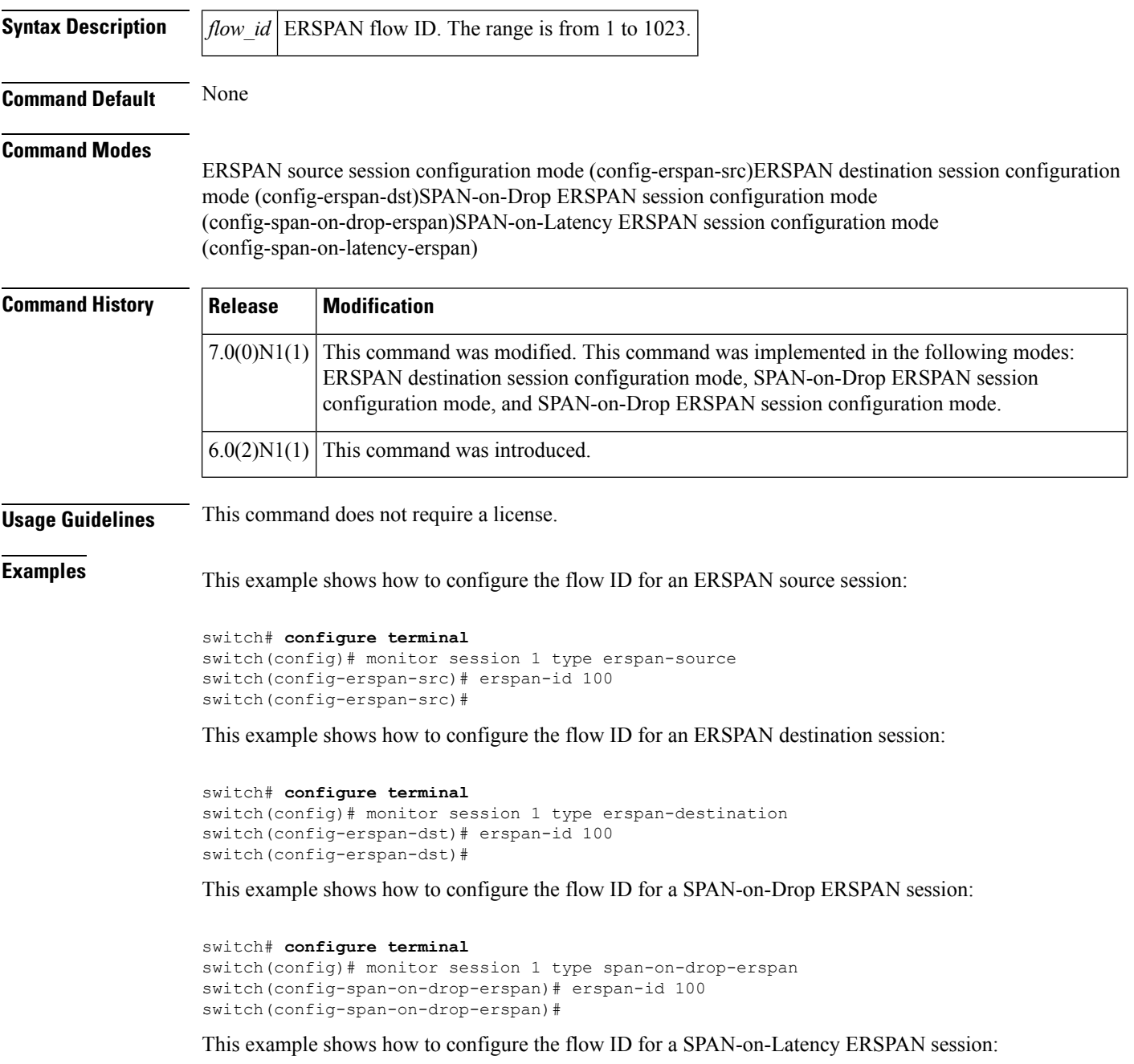

switch# **configure terminal**

switch(config)# monitor session 1 type span-on-latency-erspan switch(config-span-on-latency-erspan)# erspan-id 100 switch(config-span-on-latency-erspan)#

#### **Related Commands**

 $\overline{\phantom{a}}$ 

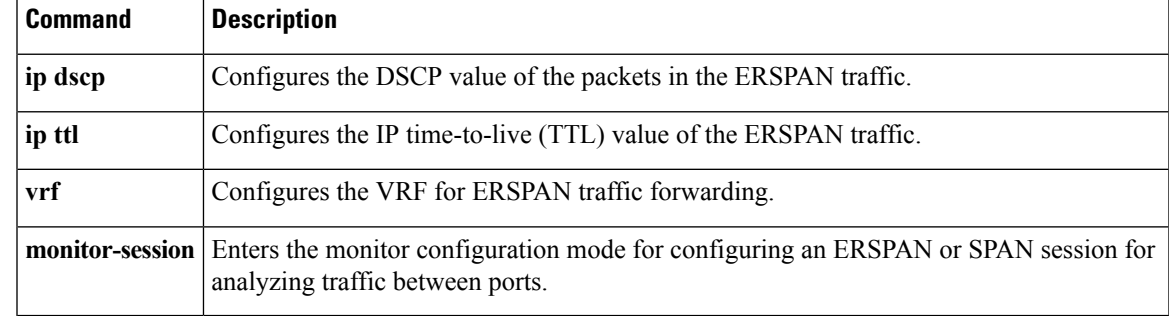

I

## <span id="page-7-0"></span>**extension-key**

To configure the extension key to be used to connect to the vCenter Server, use the **extension-key** command.

**extension-key** *extn-ID*

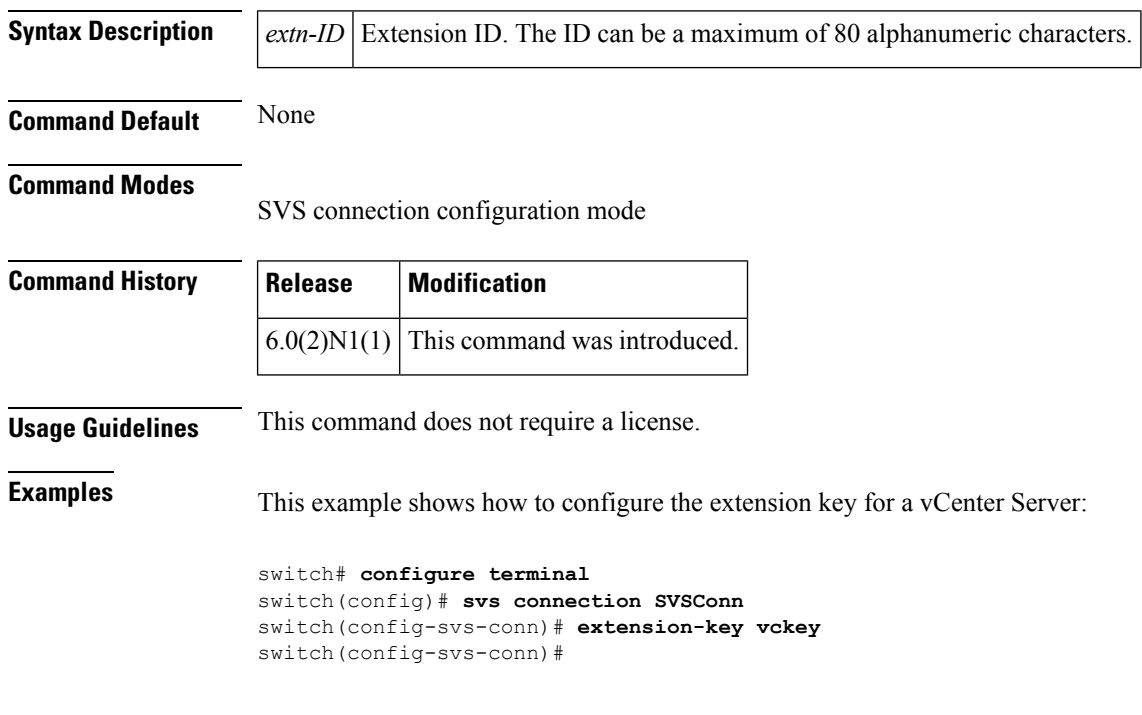

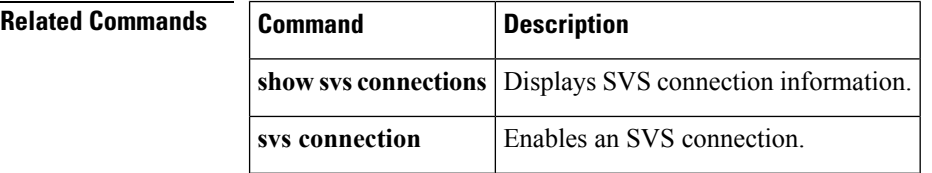